**ENGLISH** 

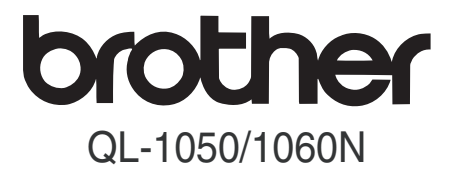

# **Label Printer User's Guide**

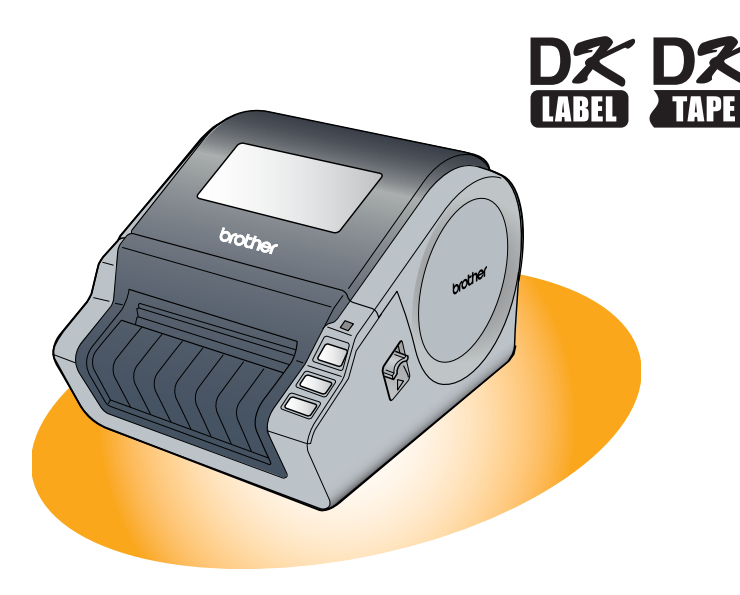

Be sure to read and understand this guide before using the machine. We recommend that you keep this guide nearby for future reference.

[www.brother.com](http://www.brother.com) D00HLH001

[Label Overview](#page-14-0)

abel Overview

STEP<br>3

[Reference](#page-16-0)

Reference

STEP 2

paters builded and **in the started started and started started in the started started started started in the started started started started in the started started started started in the started started started in the star** 

STEP 1

Getting started

[Introduction](#page-2-0)

ntroduction

Thank you for purchasing the Brother QL-1050/1060N.

We strongly recommend that you read this quide carefully before using the Brother QL-1050/1060N, and then keep it nearby for future reference.

**We provide service & support for users who register their products on our website. We recommend that you take this opportunity to register with us by visiting us at:** 

### **Online Support Page [support.brother.com](http://support.brother.com/)**

**NOTE:** It is also possible to access the above sites from the online user registration page displayed at the end of the software installation. We look forward to your registration.

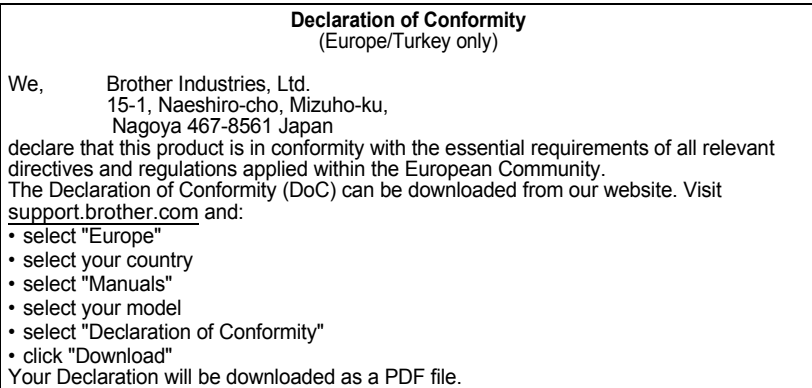

# <span id="page-2-2"></span><span id="page-2-1"></span><span id="page-2-0"></span>Contents

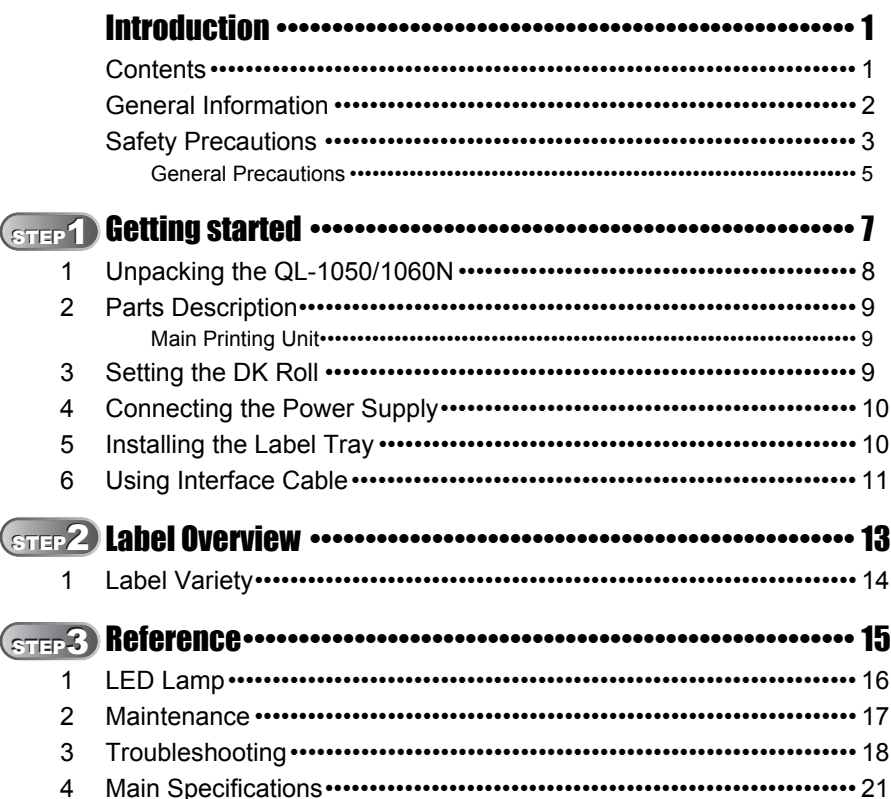

Introduction

**STEP** 

Getting started

STEP<sub>2</sub>

Label Overview

STEP<sub>3</sub>

# <span id="page-3-0"></span>**General Information**

## ■**Compilation and Publication Notice**

Under the supervision of Brother Industries Ltd., this guide has been compiled and published, covering the latest product's descriptions and specifications.

The contents of this guide and the specifications of this product are subject to change without notice.

Brother reserves the right to make changes without notice in the specifications and materials contained herein and shall not be responsible for any damages (including consequential) caused by reliance on the materials presented, including but not limited to typographical and other errors relating to the publication.

The screen images in this guide can be differed depending on your OS or printer.

© 2016 Brother Industries Ltd.

## **Trademarks**

The Brother logo is a registered trademark of Brother Industries, Ltd.

Brother is a registered trademark of Brother Industries, Ltd.

© 2016 Brother Industries, Ltd. All rights reserved.

Microsoft, Windows Vista, Windows Server and Windows are either registered trademarks or trademarks of Microsoft Corp. in the United States and/or other countries. Apple, Macintosh and Mac OS are trademarks of Apple Inc., registered in the United States and other countries.

The names of other software or products used in this document are trademarks or registered trademarks of the respective companies that developed them.

Each company whose software title is mentioned in this guide has a Software Licence Agreement specific to its proprietary programs.

All other brand and product names mentioned in this User's Guide and the Software Installation Guide are registered trademarks of their respective companies.

## **Symbols Used in this Guide**

The symbols used throughout this guide are as follows:

This symbol shows information or directions that should be followed. If ignored, the result may be injury, damage, or failed operations.

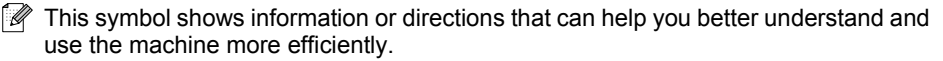

# <span id="page-4-0"></span>**Safety Precautions**

Read and understand all of these instructions and save them for later reference. Follow all warnings and instructions marked on the product.

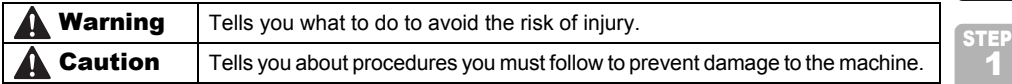

The symbols used in this guide are as follows:

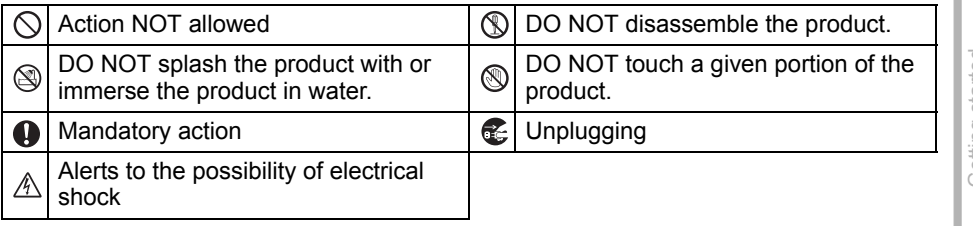

## ■ To use the machine safely

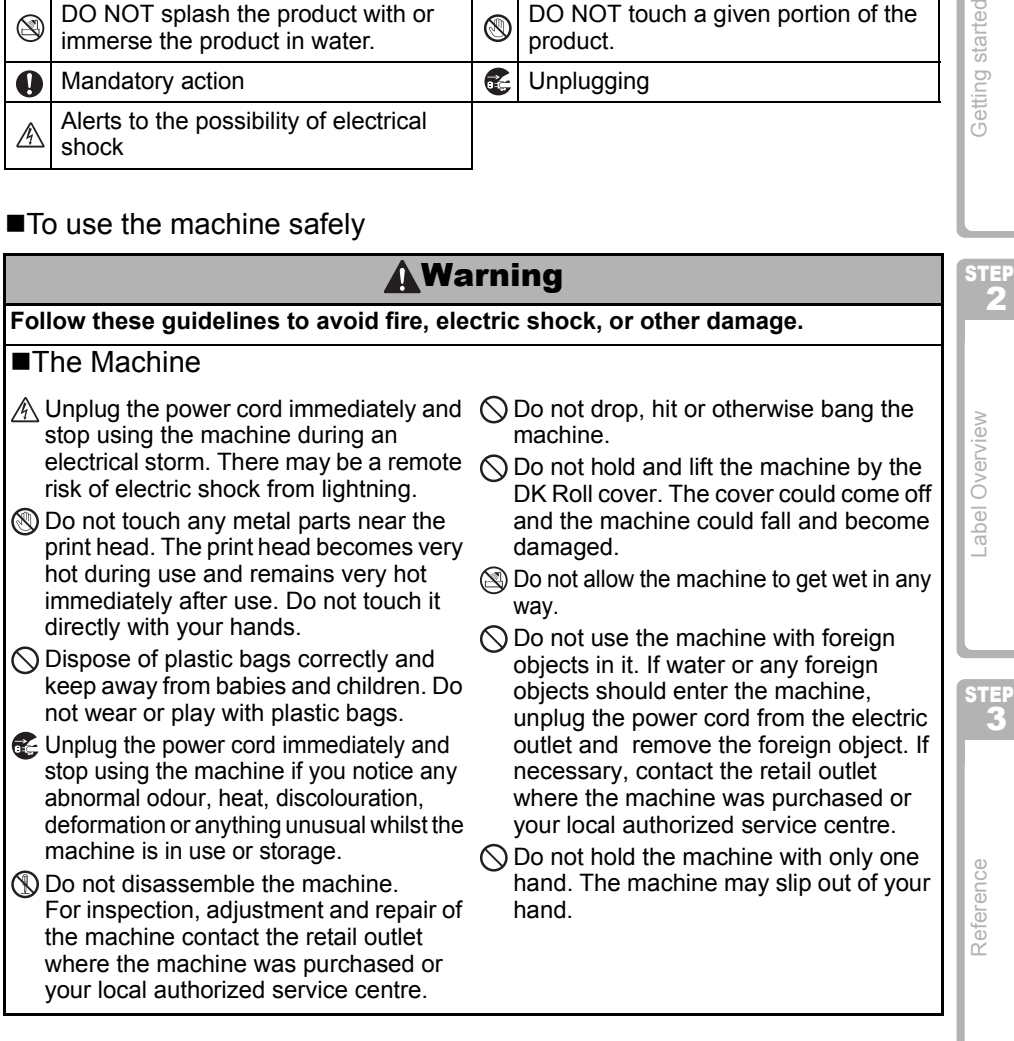

3

[Introduction](#page-2-0)

Introduction

Getting started

2

# **A**Warning

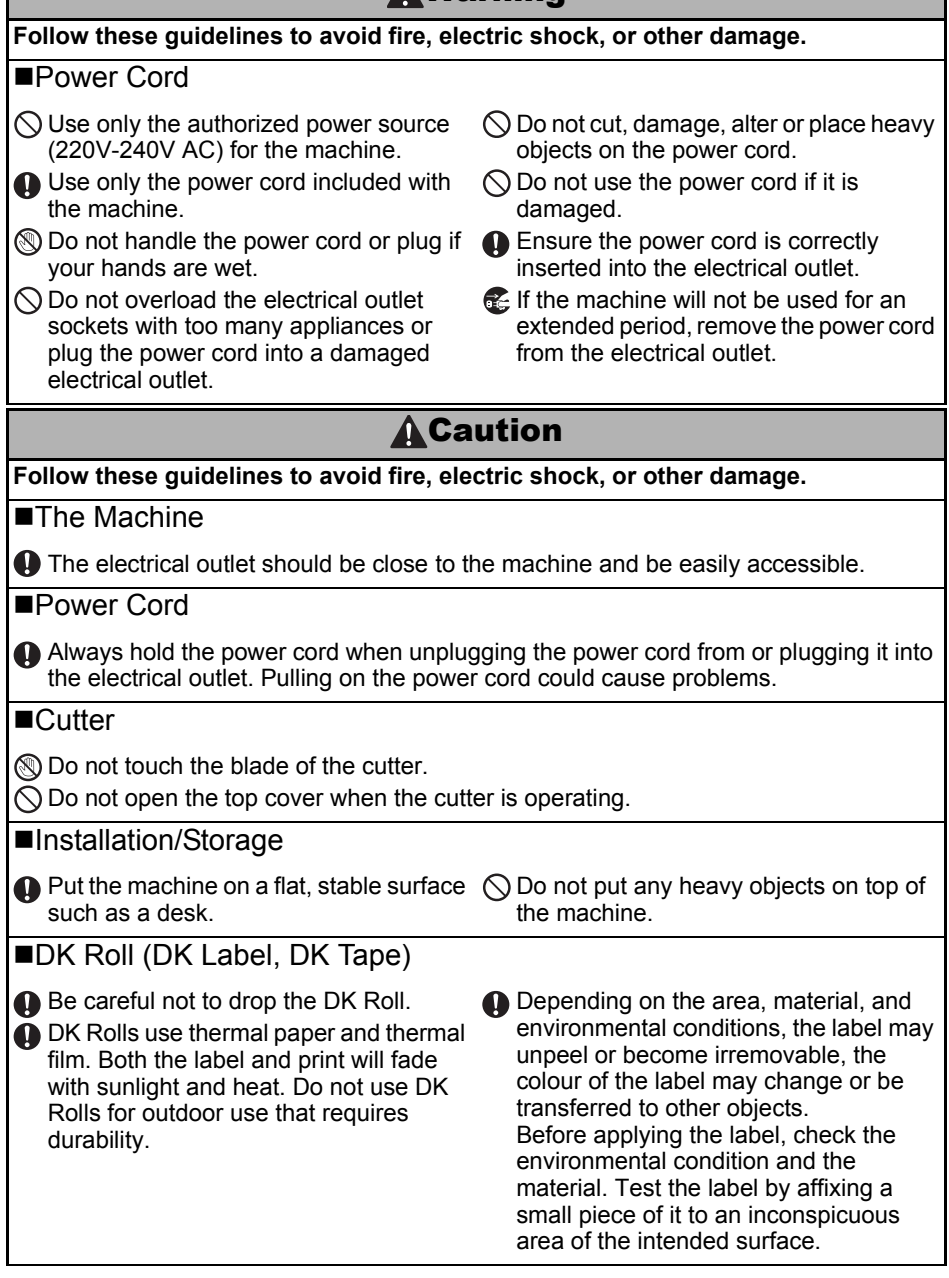

# <span id="page-6-0"></span>**General Precautions**

## ■The Machine

- Never disassemble the machine or allow it to get wet to avoid possible fire or electrical shock. Do not unplug the power cord from or plug it into the electrical outlet with wet hands. Doing so could cause an electrical shock or fire.
- Do not touch the cutter. Personal injury could result.
- The machine is a precision machine. Do not drop, hit or otherwise bang the machine.
- Do not lift the machine by the DK Roll compartment cover. The cover could come off and the machine could fall and become damaged.
- The machine may malfunction if left near a television, radio, etc. Do not use the machine near any machine that can cause electromagnetic interference.
- Do not expose the machine to direct sunlight or near heaters or other hot appliances, in any area exposed to extremely high or low temperatures, high humidity or dusty areas. Doing so could cause the machine to malfunction.
- Do not use paint thinner, benzene, alcohol or any other organic solvents to clean the machine. Doing so may cause damage to the surface finish. Use a soft, dry cloth to clean the machine.
- Do not put any heavy objects or objects containing water on top of the machine. If water or any foreign object enters the machine, contact the retail outlet where the machine was purchased or your local authorized service center. If you continue to use the machine with water or a foreign object in the machine, the machine may be damaged or personal injury could result.
- Do not insert any objects into or block the label output slot, USB port, Serial port or LAN port.
- Do not put any metal parts near the print head. The print head becomes very hot during use and remains very hot immediately after use. Do not touch it directly with your hands.
- Use only the interface cable (USB cable) included with the machine.
- Do not attempt to print labels while the DK Roll cover is open.

## ■Power Cord

- Use only the power cord included with the machine.
- If the machine will not be used for an extended period, unplug the power cord from the electrical outlet.
- Always hold the power cord when unplugging the power cord from or plugging it into electrical outlet. Do not pull on the power cord. The wire in the electrical cord may become damaged.
- You should put the machine near an easily accessible, standard electrical socket.

## ■DK Roll (DK Label and DK Tape)

- Use only genuine Brother accessories and supplies (with  $\frac{px}{m}$ ,  $\frac{px}{m}$  marks). Do not use any unauthorized accessories or supplies.
- If the label is attached to a wet, dirty, or oily surface, it may peel off easily. Before applying the label, clean the surface to which the label will be applied.
- DK Rolls use thermal paper or film that can fade in colour or peel off surfaces if exposed to ultraviolet light, wind or rain.
- Do not expose the DK Rolls to direct sunlight, high temperatures, high humidity, or dust. Store in a cool, dark place. Use the DK Rolls soon after opening the package.
- Scratching the printed surface of the label with your finger nails or metal objects, or touching the printed surface with hands dampened by water, sweat, or medicated cream, etc., can cause the colour to change or fade.
- Do not apply labels to any persons, animals, or plants.

STEP 1

[Introduction](#page-2-0)

Introduction

**STEP** 

• As the end of the DK Roll is designed to not adhere to the label spool, the last label may not be cut properly. If this happens, remove the remaining labels, insert a new DK Roll, and reprint the last label.

Note: To account for this, the number of DK Labels included on each DK Roll may be more than indicated on the package.

- If a label is removed after being applied to a surface, some portion of the label may remain. Remove the remaining portion before attaching a new label.
- Some DK Rolls use permanent adhesive for their labels. These labels cannot be easily peeled off once attached.
- Prior to using CD/DVD labels, be sure to follow the instructions in your CD/DVD player's instruction guide regarding applying CD/DVD labels.
- Do not use CD/DVD labels in a slot loading CD/DVD player, for example a CD player in a car where the CD is slid into a slot in the CD player.
- Do not peel off the CD/DVD label once it is applied to the CD/DVD, a thin surface layer may come off, resulting in damage to the disk.
- Do not apply CD/DVD labels to CD/DVD disks designed for use with ink jet printers. Labels peel off these disks easily and using disks with peeled labels can result in loss or damage of data.
- When applying CD/DVD labels, use the applicator included with the CD/DVD label rolls. failure to do so could cause damage to the CD/DVD player.
- User's shall take full responsibility for applying CD/DVD labels. Brother accepts no responsibility for any loss or damage of data caused by the inappropriate use of CD/DVD labels.

## ■CD-ROM and Software

- Do not scratch or subject the CD-ROM to high or low temperatures.
- Do not put heavy objects on the CD-ROM or apply force to the CD-ROM.
- The software contained on the CD-ROM is meant for use with the machine only. See the Licence on the CD for details. This software may be installed on multiple computers for use in an office, etc.

7

STEP 1

[Introduction](#page-2-0)

ntroduction

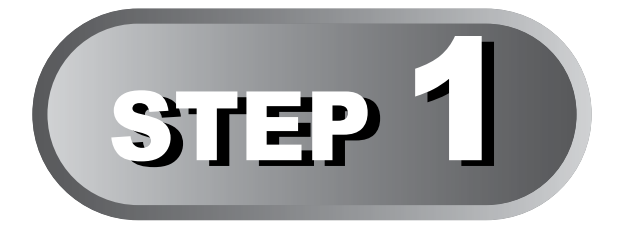

# <span id="page-8-0"></span>**Getting started**

<span id="page-8-1"></span>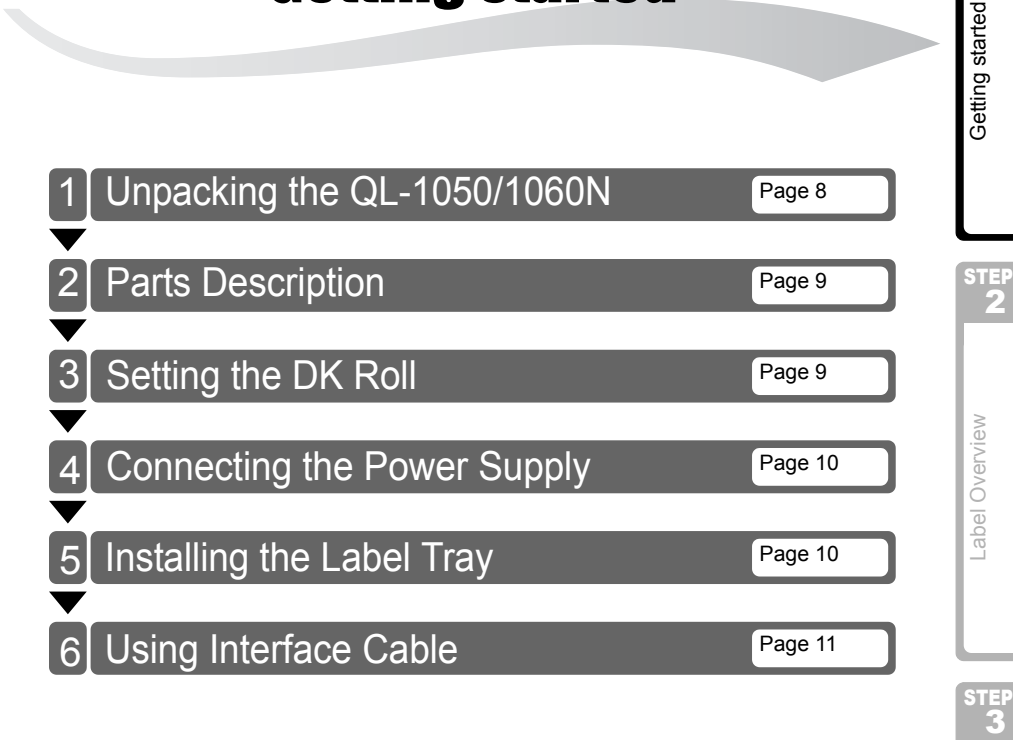

# <span id="page-9-0"></span>**1 Unpacking the QL-1050/1060N**

Check that the package contains the following before using the QL-1050/1060N. If any item is missing or damaged, contact your Brother dealer.

## **QL-1050/1060N**

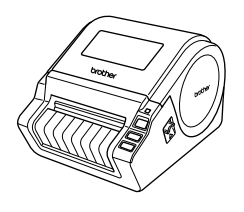

**USB cable User's Guide**

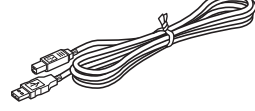

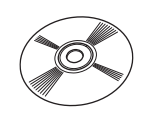

**CD-ROM Software Installation Guide**

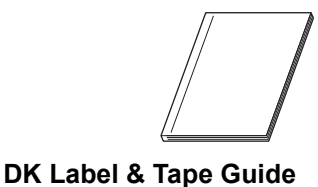

**AC Power cord**

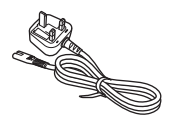

**DK Roll (Starter roll)** The plug may differ by countries.

**Label tray** 

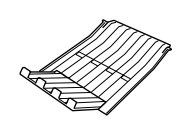

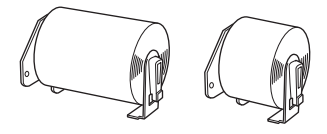

The QL-1050/1060N includes two starter rolls of :

- One starter roll of DK Die-cut 102 mm X 152 mm Labels
- One starter roll of DK Continuous Paper Tape 62 mm

# <span id="page-10-0"></span>**2 Parts Description**

# <span id="page-10-1"></span>**Main Printing Unit**

<span id="page-10-2"></span>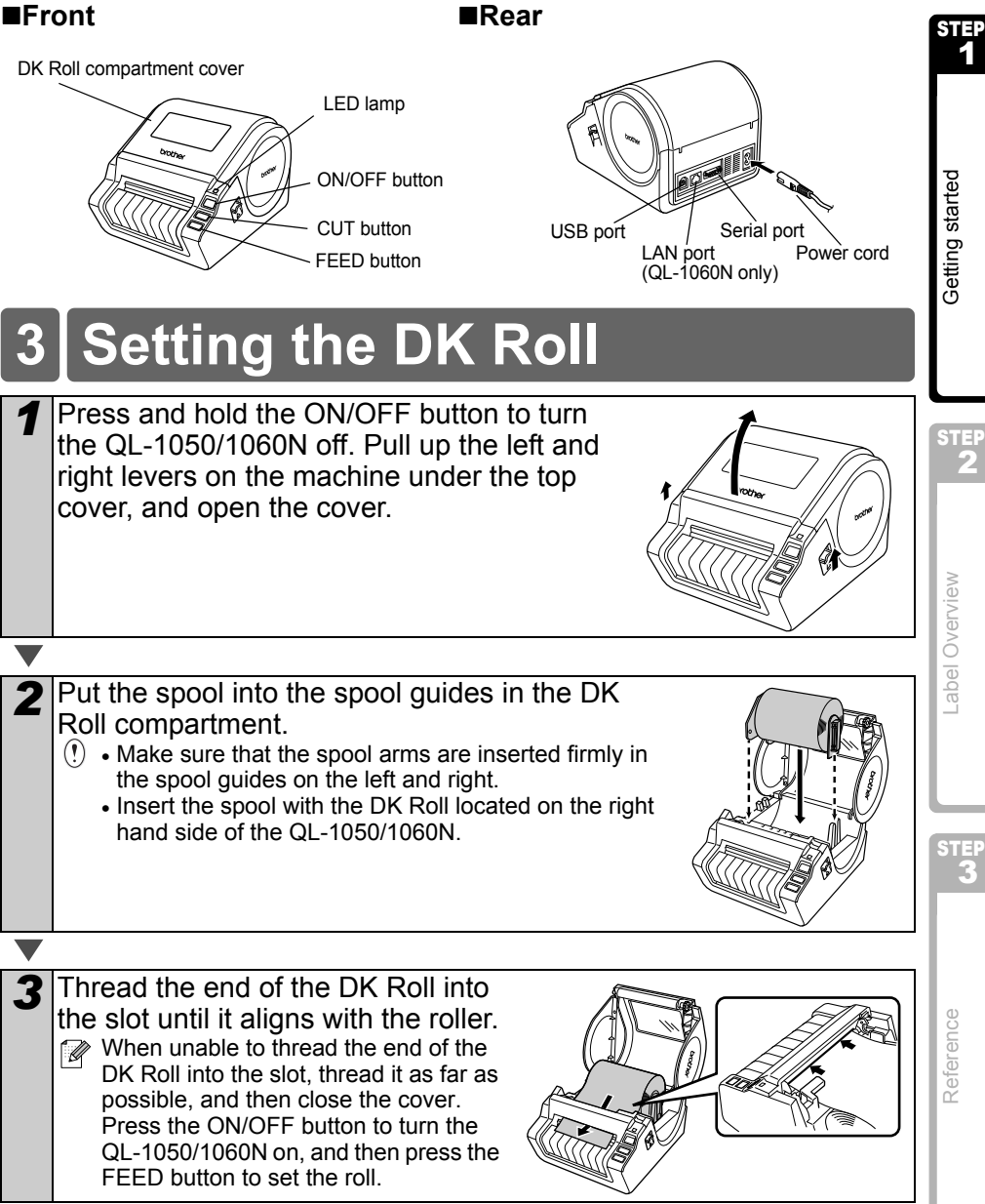

[Introduction](#page-2-0)

ntroduction

1

Getting started

[Label Overview](#page-14-0)

abel Overview

[Reference](#page-16-0)

Reference

2

 $\overline{\text{S}}$  started started started started started started started started started started started started started started started started started started started started started started started started started started st

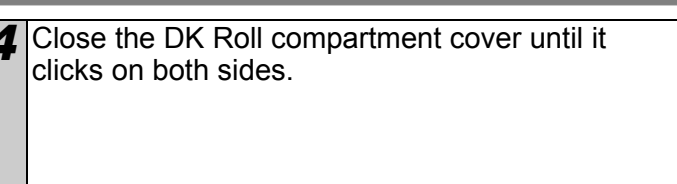

<span id="page-11-0"></span>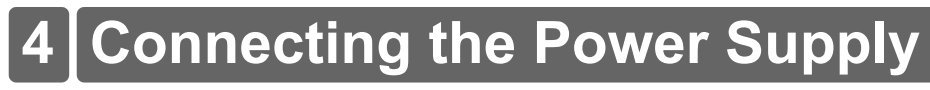

Connect the power cord to the QL-1050/1060N and then plug the power cord into a electrical outlet.

- $(!)$  Check that the electrical outlet is 220V-240V AC before plugging the power cord.
	- Unplug the power cord from the electrical outlet after you have finished using the QL-1050/1060N.
	- Do not pull the power cord when unplugging it from the electrical outlet. The wire in the power cord may become damaged.
	- Do not connect the QL-1050/1060N to the computer until directed to do so when installing the printer driver.

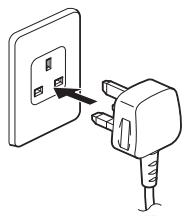

The plug may differ by countries.

# <span id="page-11-1"></span>**5 Installing the Label Tray**

The machine contains a label tray which can hold up to 10 individual label sheets.

As shown right, install the label tray to the front face of the machine.

• When printing more than 10 labels continuously using the auto cut function, remove the paper guide to prevent a paper jam.

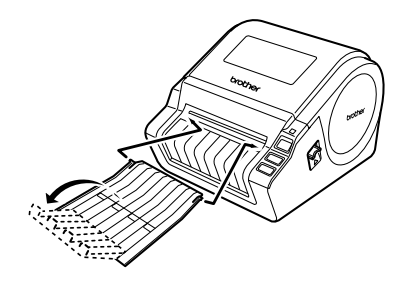

11

STEP 1

[Introduction](#page-2-0)

ntroduction

# <span id="page-12-0"></span>**6 Using Interface Cable**

RS-232C cable and Network cable are not standard accessories. Choose the appropriate cable for your interface.

• USB cable

Use the enclosed interface cable.

• RS-232C cable

The pin assignments for the serial cables (RS-232C cables) which can be used with this machine are shown in the table below. You can purchase the cables at an electronics store. Do not use an interface cable that is longer than 2 metres.

Brother QL side **PC side** PC side **PC side** PC side **PC side** PC side **PC** side

D-sub female, lock screw #4-40 (UNC). (D-Sub9P female)

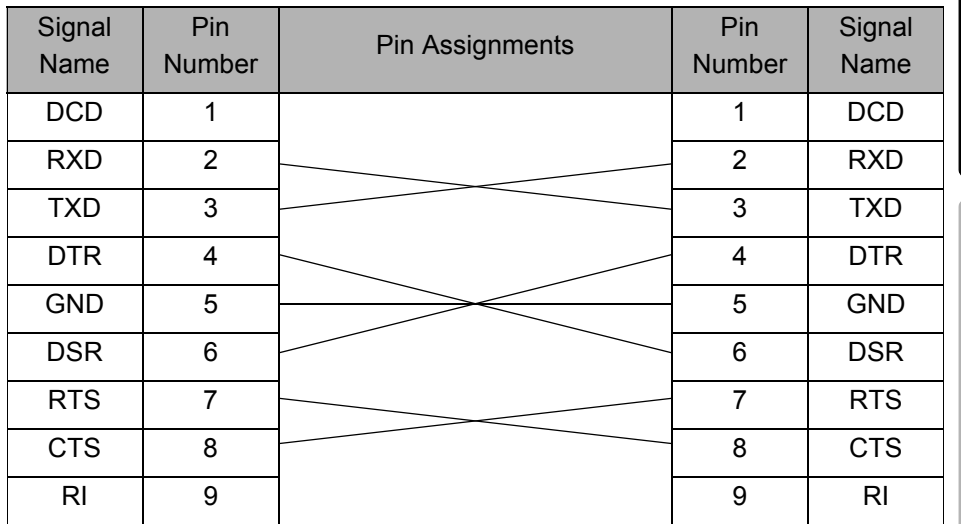

- $(!)$  It is not possible to connect a RS-232C cable and USB cable to the printer at the same time.
	- The RS-232C serial connector part of this equipment is not Limited Power Source.

• Network cable (QL-1060N only) Use a straight-through Category5 (or greater) twisted-pair cable for 10BASE-T or 100BASE-TX Fast Ethernet Network.

 $\overline{\text{S}}$ TEP

[Label Overview](#page-14-0)

Label Overview

STEP 2

Getting started

 $\overline{\text{S}}$  started started started started started started started started started started started started started started started started started started started started started started started started started started st

## **Important**

For USB interface, the included USB interface cable should be used to ensure compliance with the limits for EMC (Electromagnetic compatibility).

For serial and network interfaces, a shielded interface cable should be used to ensure compliance with the limits for EMC.

Changes or modifications not expressly approved by Brother Industries, Ltd. may affect the performance and print quality, and damage may not be covered under the limited warranty.

- Caution for LAN connections (QL-1060N only) Connect this product to a LAN connection that is not subjected to overvoltages.
	- Caution for RS-232C connection The RS-232C serial connector part of this equipment is not Limited Power Source.

<span id="page-14-0"></span>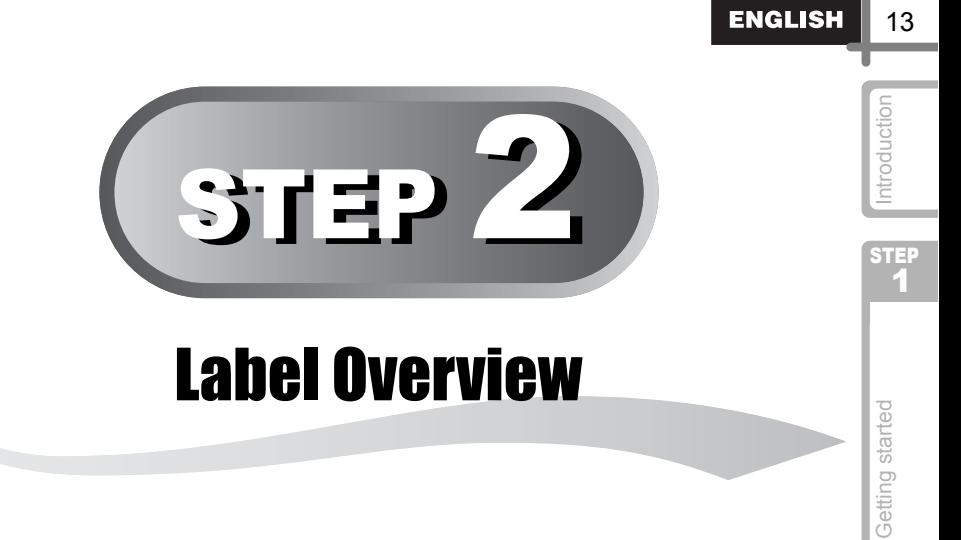

<span id="page-14-1"></span>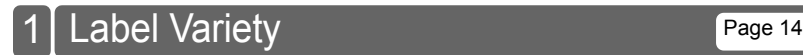

betwis guilded **in the started of the started started started in the started started in the started started in the started started in the started started in the started started in the started started in the started in the** STEP 2 Label Overview [Label Overview](#page-14-1)

STEP<sub>3</sub> Reference [Reference](#page-16-0)

# <span id="page-15-0"></span>**1 Label Variety**

Here are the sample labels that you can create with the Brother QL-1050/1060N. There is a variety of labels to choose from.

# **Choose the type of label you want to create.**

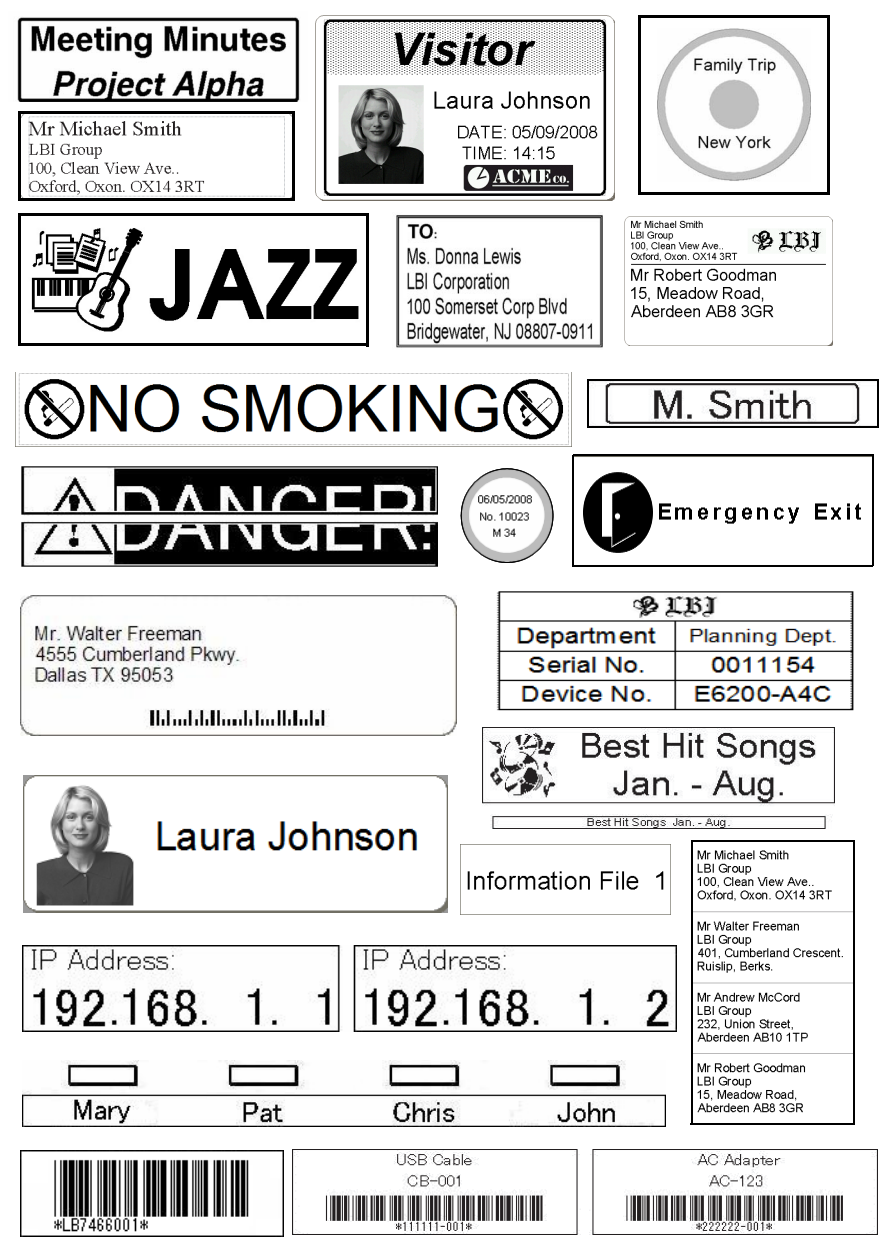

<span id="page-16-1"></span><span id="page-16-0"></span>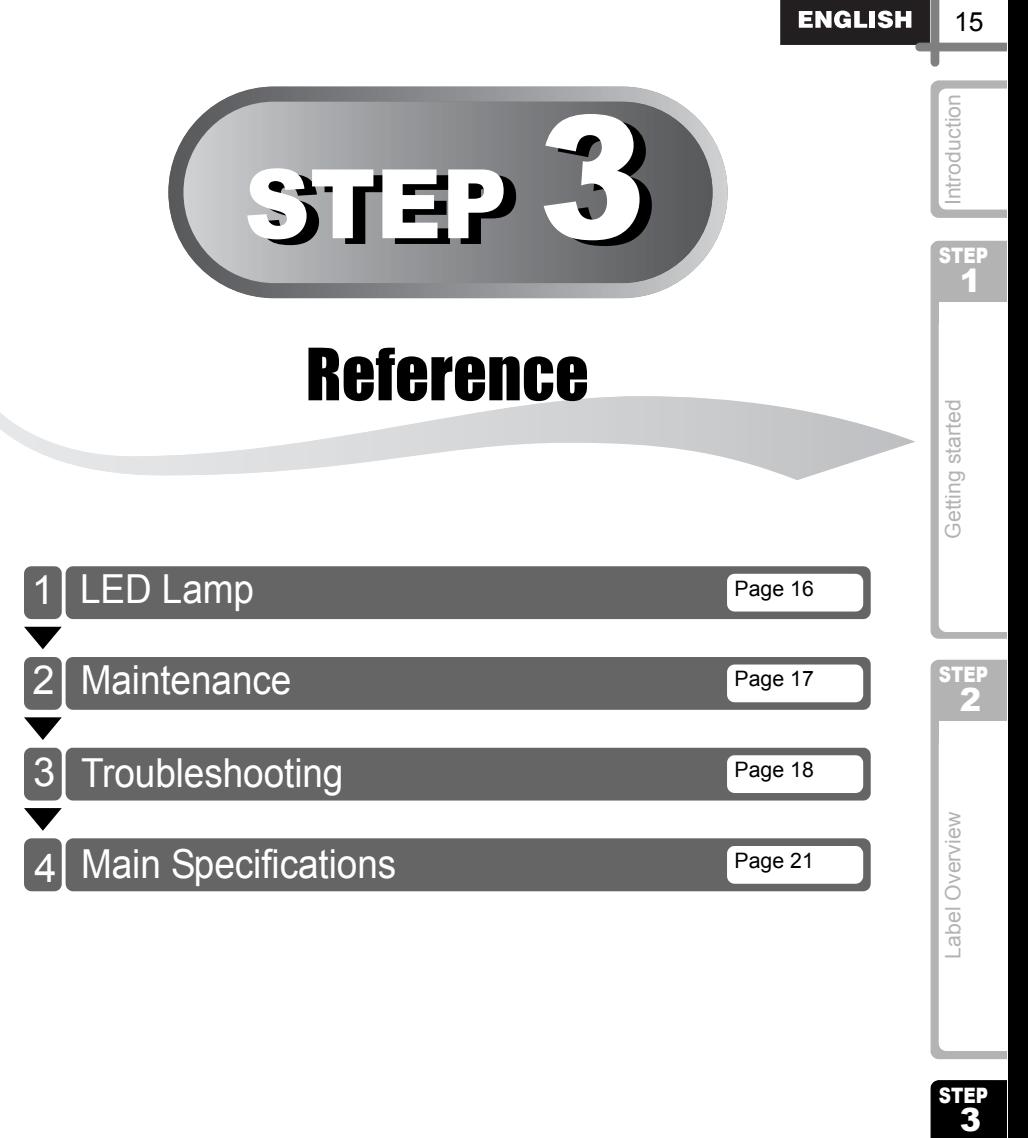

[Reference](#page-16-1)

Reference

STEP<sub>3</sub>

# <span id="page-17-0"></span>**1 LED Lamp**

## Definition of LED Lamp

The LED lamp on the Brother QL printer indicates the current operating condition.

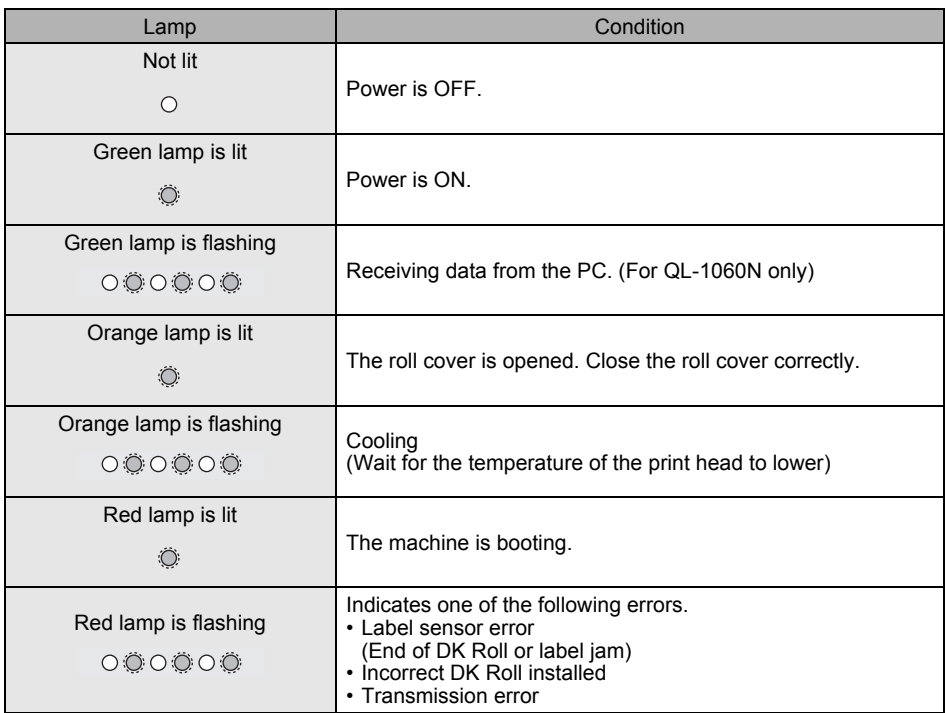

17

STEP 1

[Introduction](#page-2-0)

ntroduction

# <span id="page-18-0"></span>**2 Maintenance**

Maintenance of the machine may be carried out as required. However, some environments require that maintenance must be done more frequently (e.g. in dusty conditions).

## Print head maintenance

The DK Roll (thermal printing paper type) used with the machine is designed to clean the print head automatically. When the DK Roll passes the print head during printing and label feeding, the print head is cleaned. If the print head is not cleaned thoroughly use a cotton swab and wipe the head.

## <span id="page-18-1"></span>Roller maintenance

Cut the DK label and remove the backing paper of the label. Then, put the adhesive side of the label against the roller and remove the dirt.

## Label outlet maintenance

If glue accumulates on the label outlet and the machine becomes jammed, disconnect the power plug from the machine and clean the label outlet with a cloth dipped in isopropyl alcohol.

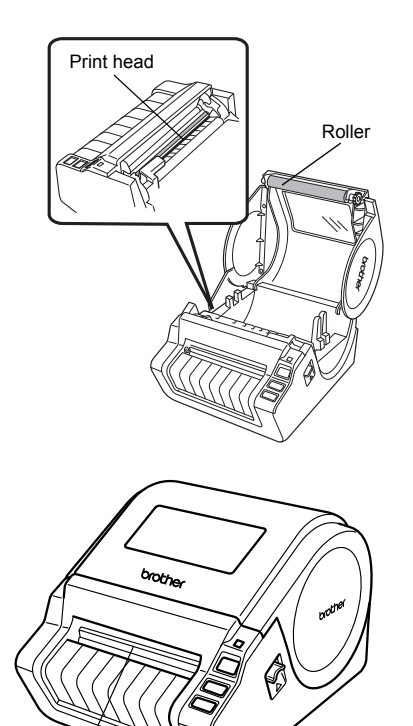

Label outlet

[Label Overview](#page-14-0)

abel Overview

STEP 2

Getting started

# <span id="page-19-0"></span>**3 Troubleshooting**

If the problems occur while using this machine, the following may help you to solve the problems.

## ■Potential types of problems

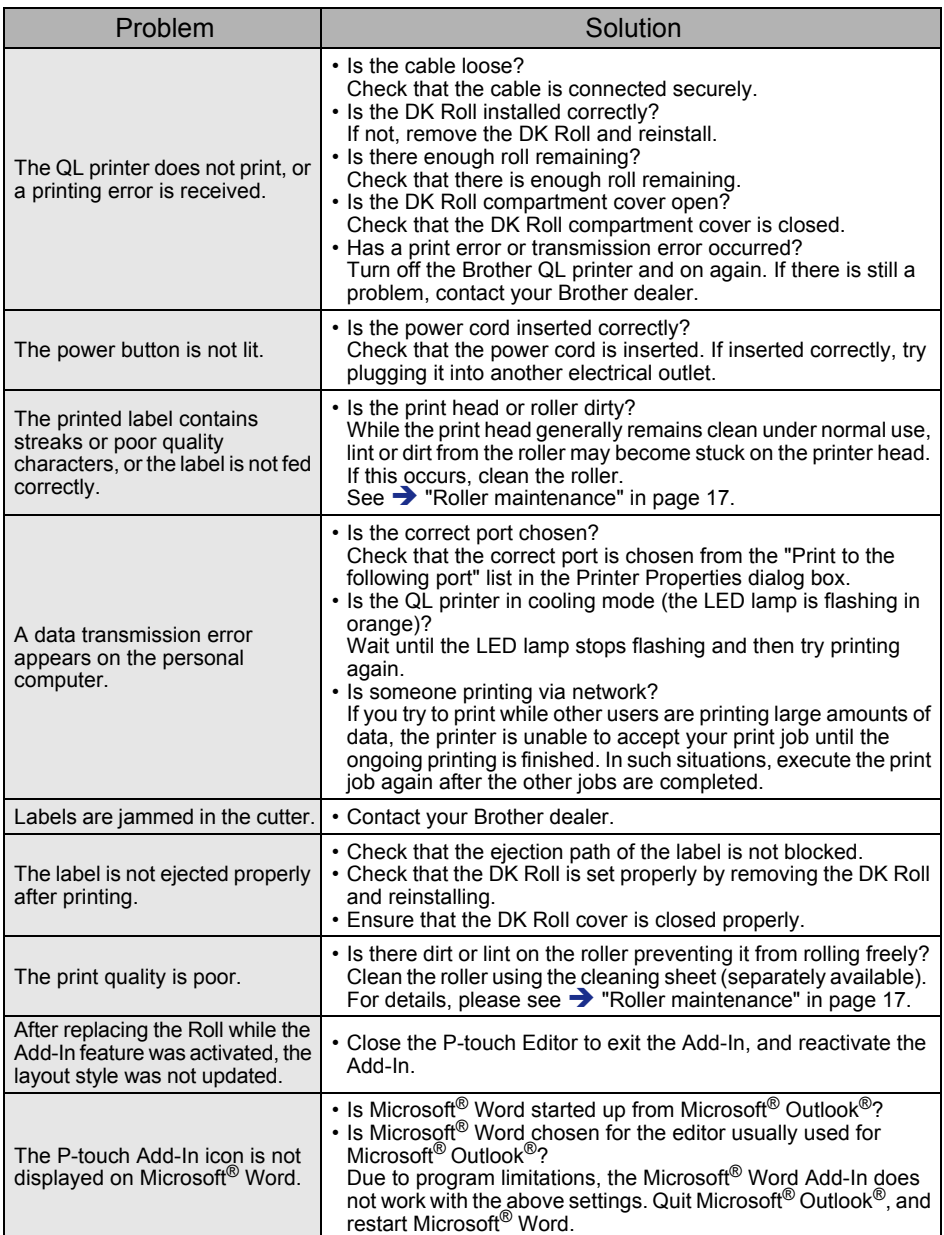

ENGLISH

19

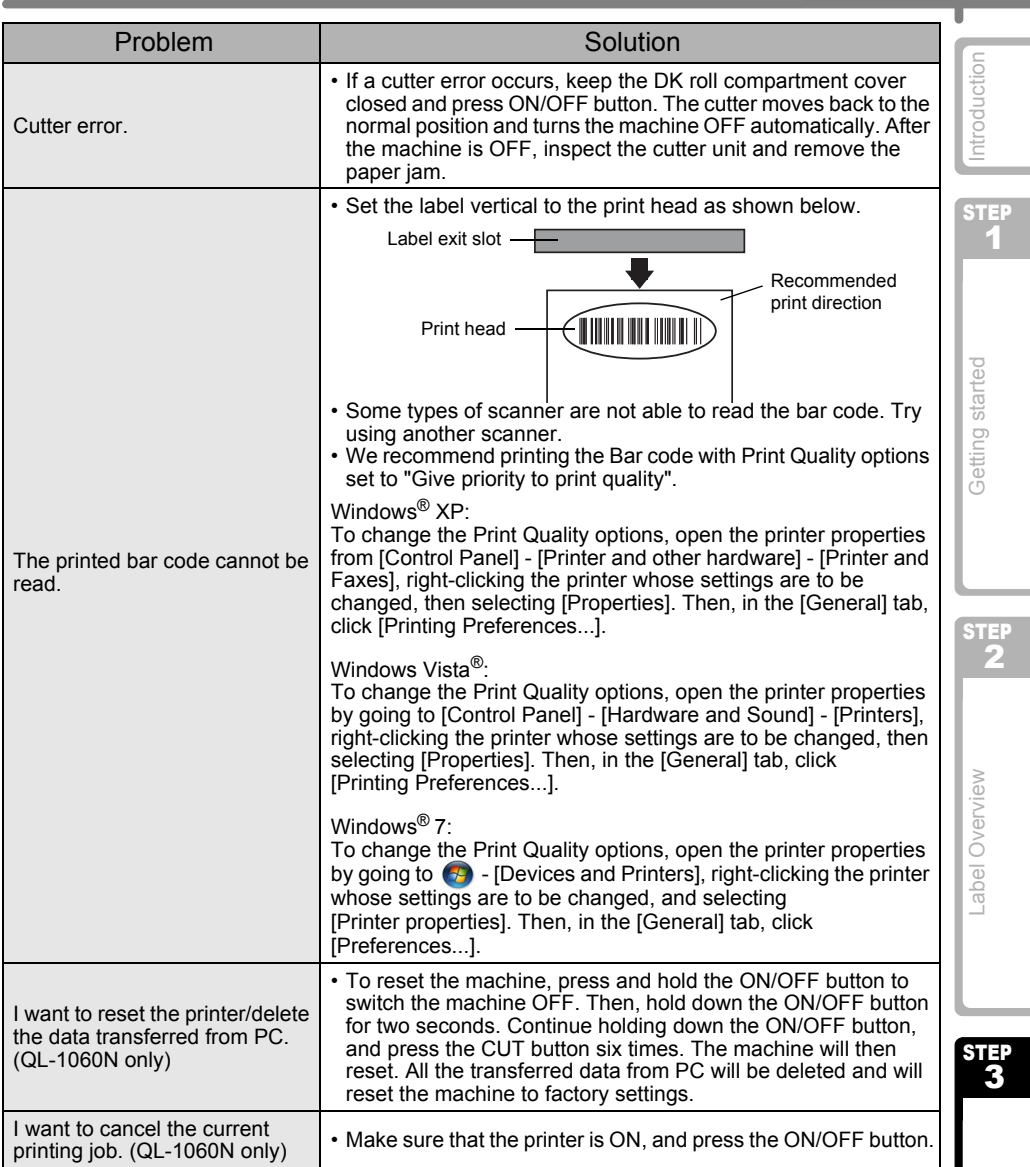

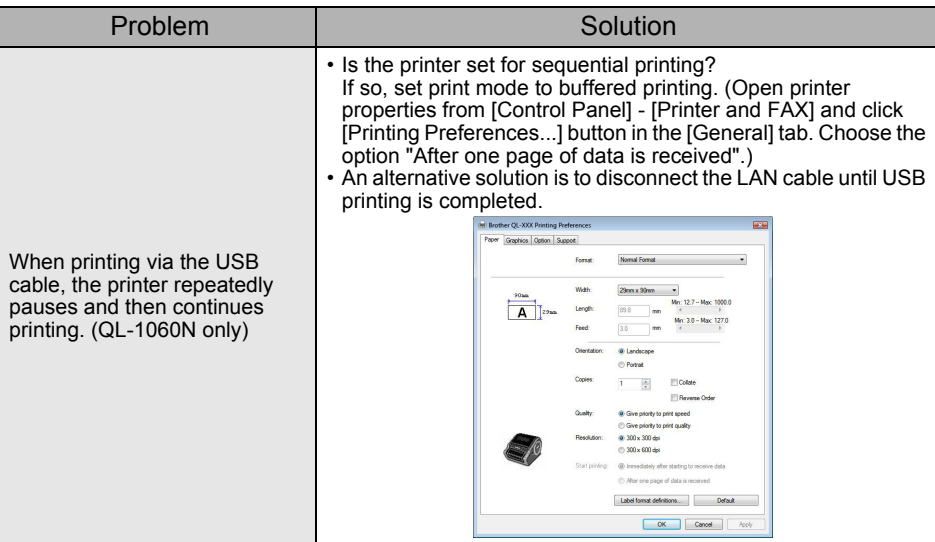

# <span id="page-22-0"></span>**4 Main Specifications**

# ■Product specifications

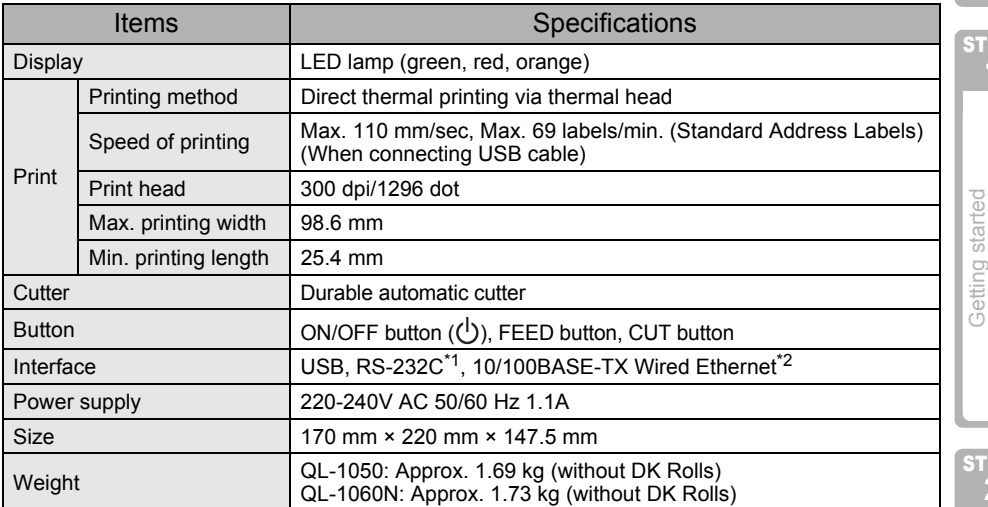

\*1 Windows<sup>®</sup> only.

\*2 QL-1060N only.

## ■Operating environment

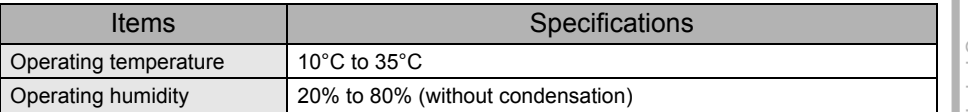

 $\frac{1}{\sqrt{3}}$ [Getting started](#page-8-0) in the started started started in the started started started started in the started started started started in  $\frac{1}{\sqrt{3}}$ Label Overview [Label Overview](#page-14-0)

STEP 2

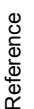

21

STEP 1

[Introduction](#page-2-0)

Introduction

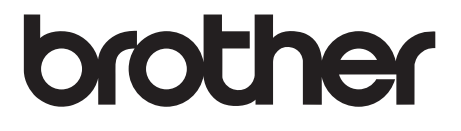